# **LCD MONITOR USER MANUAL**

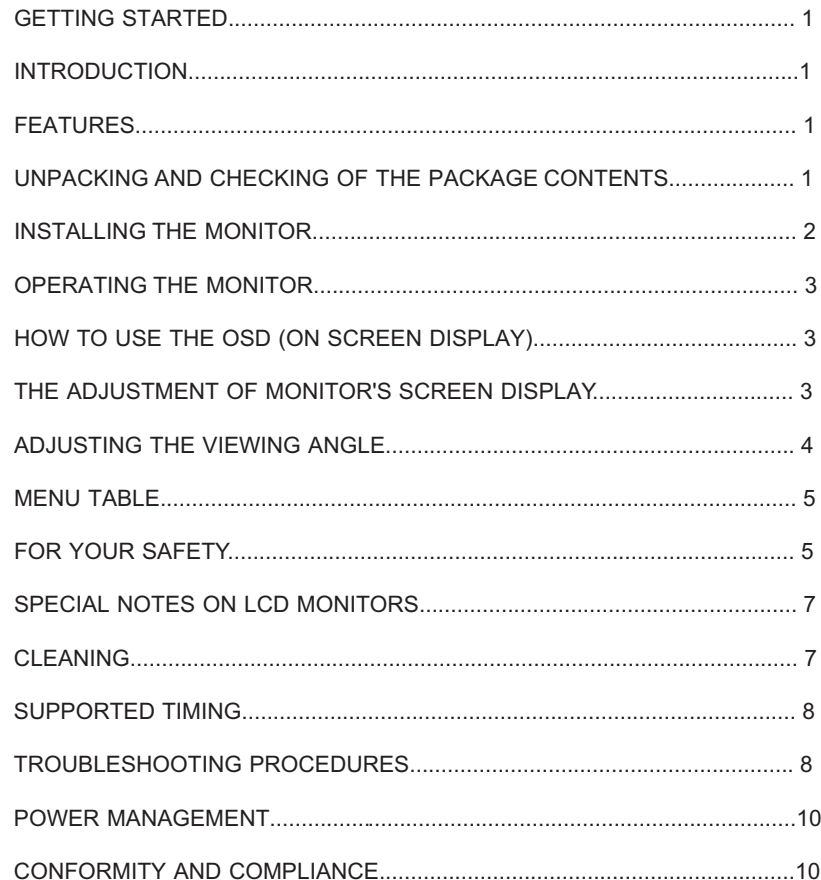

### **GETTING STARTED**

*WARNING:*Do not operate the LCD monitor with unspecified power supply. Usage of incorrect voltage will cause malfunction and may cause fire or electric shock.

### **Introduction**

Bright and sharp images of text and graphics are what you will find with your LCD color monitor. The LCD monitor provides a maximum resolution of 1024 x 768 pixels with a flicker-free display at up to 75Hz refresh rates that offers bright, sharp and vibrant color display without the radiation emission and hazards of CRT monitors.

### **Features**

Supports XGA resolution of 1024 x 768 pixels with 262K colors VESA DPMS-compliant power saving Digital Character Smoothing Automatic Set-Up Windows 95/98/2000 Plug & Play Compliant Versatile, functional & User friendly OSD Plug & Play: Conform to the VESA standards and support DDC1/2B spec.

### **Unpacking and Checking of the Package Contents**

Before unpacking your LCD Monitor, prepare a suitable workspace for your LCD Monitor and computer. You need a stable, level, and clean surface near a wall outlet.

- 1.Set the LCD Monitor box in an upright position and open from the top of the box before removing the right/left cushions.
- 2.Remove the back cover from your monitor (pull from the bottom of cover to open) to install your PC system.

### **Accessories**

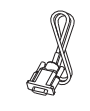

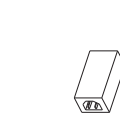

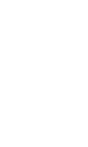

1 pc

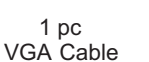

AC/DC Adaptor

1 pc

Power Cord

User's manual

1 pc

### **Installing the Monitor**

**DO NOT** install the monitor where sudden temperature changes may occur, or in humid, dusty, or smoky areas as it may cause fire, electric shock or damage.

**DO NOT** place your LCD Monitor near a window as it may be severely damaged if exposed to rain, water, moisture, or sunlight.

**MAINTAIN** good ventilation; covering of ventilation slots or holes may cause fire.

**PLACE** the monitor at least 4" (or 10 cm) way from the walls

**SAFE** storage temperature of the LCD Monitor is in a range of -20 to +65 $\degree$ C.

### **Connecting the monitor**

- 1.Turn off your PC and the LCD Monitor before connecting your LCD monitor to the PC.
- 2.Connect the built-in VGA signal cable of the LCD monitor to the VGA port of the PC system. Make sure the cable head is securely connected.
- 3.Use Audio cable to connect "Audio in" jack on LCD Monitor and sound card's "Audio out" jack.

4.Plug the DC connector of the adaptor to your monitor's DC jack.

5.Plug the female end of the power cord into the AC adaptor.

6.Connect the male end of the power cord into a wall socket.

7.Turn on your computer, and then turn on your LCD Monitor.

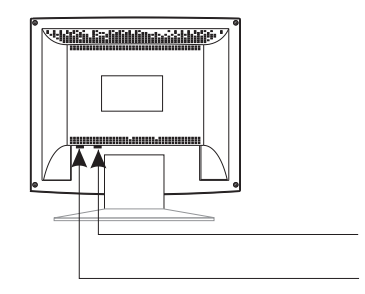

- VGA connector
- 2 12V DC power adapter.

#### **NOTE**

For added protection, it is recommended to use a Surge Protection device plugged between the AC Adapter and the electrical wall outlet to prevent the effects of sudden current variations from reaching the LCD Monitor. Sudden peaks of electricity may

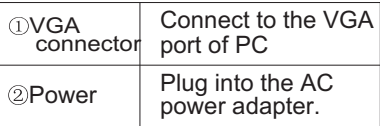

## **OPERATINGTHE MONITOR**

The LCD monitor has been preset at the factory with the Timing shown in Appendix to create optimal picture. Users are also able to adjust the picture to the desired brightness and sharpness by following the instructions.

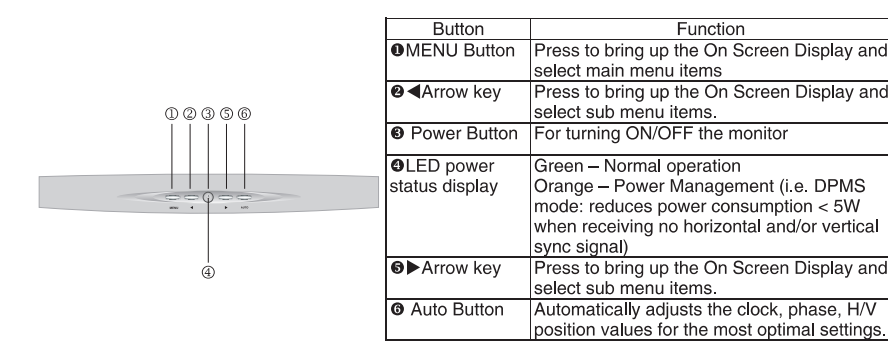

### **How to Use the OSD (On Screen Display)**

OSD function allows the user to easily adjust the display to the desired quality Structure of OSD

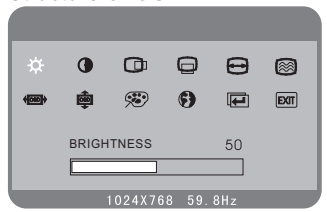

#### **Operating Procedure**

 1.Power on the LCD monitor. 2.Press "MENU" to pop up OSD menu. 3. Press " $\blacktriangleleft$ " or " $\blacktriangleright$ " to select main menu item. 4.Press "MENU" to select sub menu item. 5. Press  $"$   $\triangleleft"$  or  $"$   $\triangleright"$  buttons to adjust. 6.Press the "AUTO" button when finish adjusting.

### **The Adjustment of Monitor's Screen Display**

There are two ways to adjust the monitor's screen, i.e. auto adjustment and manual adjustment.

#### **Auto adjustment**

a.Power ON the LCD monitor and computer. b.Select "AUTO" of OSD button for 3 scends. c.The auto adjustment is started. "AUTO SETUP" will be displayed during auto adjustment. It takes about 10 seconds to finish adjustment.

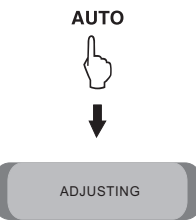

### **Manual adjustment**

a)Power ON the LCD monitor and computer.

b)Adjust according to the aforementioned "Operating Procedure" and "Menu Table" to adjust the screen to your favorable screen display.

### **OSD Adjustment Lock**

This function is used to prevent changing the adjusted status by mistake. All the adiusting items except "BRIGHTNESS"

will be locked.

a)When OSD is not display,Press the " $\blacktriangleleft$ " buttons is adjust the brightness.

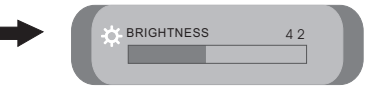

b)When OSD is not display,Press the " $\blacktriangleright$ " buttons is adjust the contrast. c)When OSD is not display,Press the "AUTO" buttons for 3 secs.is adjust the automatically adjusts the clock, phase, H/V position values for the **ALITO** most optimal settings.

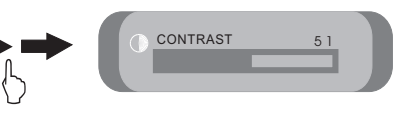

ADJUSTING

### **Adjusting the Viewing Angle**

Your LCD Monitor is designed to allow you to adjust it to an optimal viewing angle.

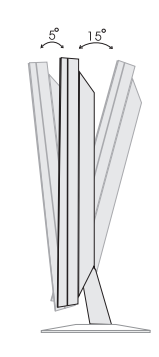

### **NOTE**

Do not touch the screen while changing the viewing angle. It may damage the screen. Make sure not to catch your fingers while changing the viewing angle.

### **Menu Table**

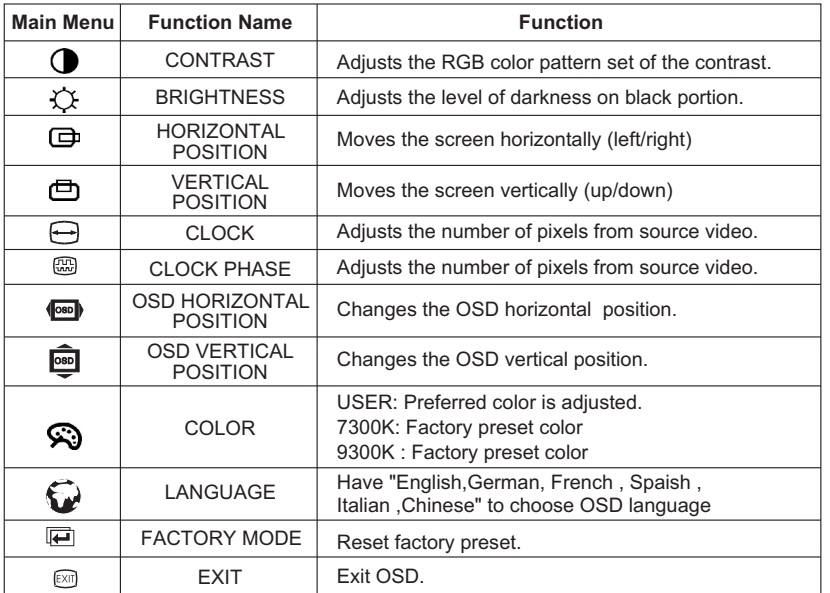

### **FOR YOUR SAFETY**

#### **WARNING**

#### **ALWLAYS OPERATE UNDER SPECIFIED POWER SUPPLY**

Usage of incorrect voltage will cause malfunction and may cause fire or electric shock.

#### **PROTECT and CORRECTLY USE THE CABLE**

Do not pull or bend the power cable and signal cable or place the monitor or any heavy objects on the cables. If the cables are damaged, they may cause fire or electric shock.

### **IMMEDIATELY STOP OPERATING THE MONITOR WHEN YOU DETECT ANY ABNORMAL OCCURENCE**

If you notice any abnormal phenomenon such as strange noise, smoke or smells, unplug the monitor and contact your dealer or the nearest service center immediately.

#### **DO NOT REMOVE THE CABINET**

Removing the cabinet may expose you to the danger of fire or electric shock.

#### **DO NOT PUT ANY FOREIGN OBJECT INSIDE THE MONITOR**

It may cause fire, electric shock or damage when operating the monitor with foreign objects inside.

#### **DO NOT USE THE MONITOR NEAR WATER**

Operating the monitor in close proximity to water where the water may be spilt or splashed onto the monitor may cause fire or electric shock.

#### **BAD WEATHER CONDITIONS**

It is advisable not to operate the monitor during heavy thunderstorms as intermittent breaks in power may cause malfunction. Do not touch the plug under these circumstances as it may cause electric shock.

#### **CAUTION**

#### **DISCONNECT CABLES WHEN MOVING THE MONITOR**

When moving the monitor, always turn off the switch, unplug the monitor, and disconnect the signal cable. If the cables are not properly disconnected when moving the monitor, it may cause fire or electric shock.

#### **DO NOT TOUCH THE PLUG WITH WET HANDS**

Pulling or inserting the plug with wet hands may cause electric shock.

#### **HOLD THE PLUG WHEN DISCONNECTING**

To disconnect the power cable or signal cable, always pull the cable by the plug. Never pull on the cable as this may cause fire or electric shock.

#### **OTHERS**

#### **ERGONOMICS RECOMMENDATIONS**

Do not operate the monitor in a dark room or against a bright background. For optimal viewing comfort, the monitor should be just below eye level and 30-60 cm (16-24 inches) away from your eyes. When using the monitor over a prolonged period of time, a ten-minute-break per hour is recommended.

#### **SPECIAL NOTES ON LCD MONITORS**

The following are normal with LCD monitors and do not indicate a problem. When first turning on the LCD monitor, if the picture does not fit in the display area, it is because of the type of computer that is used. In such case, adjust the picture position to its correct position. (See Operating the Monitor)

The screen may flicker during initial use. Turn off the power switch and then turn it on again the flickering should disappear.

Users may notice a little uneven brightness on the screen depending on the desktop pattern they use. It is normal for LCD monitors to show such uneven brightness.

Due to the nature of the LCD screen, switching of images after a prolonged period of time of displaying the same image, the image from the previous screen may remain. In such case, the screen is recovered slowly by changing the image or turning off the power switch for hours.

If the screen becomes dark, flickers, or does not light-up, contact your dealer or the nearest service center for a backlight replacement. Do not attempt to replace it yourself.

If you need to return your unit for service and the original packaging was discarded, please contact your dealer or the nearest service center for advice or replacement of packaging.

### **Cleaning**

#### **WARNING**

If you dropped any material or liquid such as water onto the monitor when cleaning, unplug the power cable immediately and contact your dealer or the nearest service center. Always make sure your hands are dry when unplugging the power cable.

#### **CAUTION**

For safety reasons, turn-off the power switch and unplug the monitor before cleaning.

Do not scratch or rub the screen with a hard object.

Never use any of the following solvents on the LCD monitor. Such harsh chemicals may cause damage to the cabinet and the LCD screen.

Thinner Spray-type cleaner Benzene Wax Abrasive cleaner Acid or Alkaline solvent

Rubbing the cabinet with products made of rubber or plastic for a long period of

time may cause degeneration or loss of paint on the cabinet.

#### **Cabinet**

Remove dirt with a lightly moistened cloth and a mild solvent detergent. Then wipe the cabinet with a soft dry cloth.

### **LCD**

Periodic cleaning with a soft dry cloth is recommended.

Do not use tissue to clean the screen. It may damage the LCD screen. Supported Timing

### **Supported Timing**

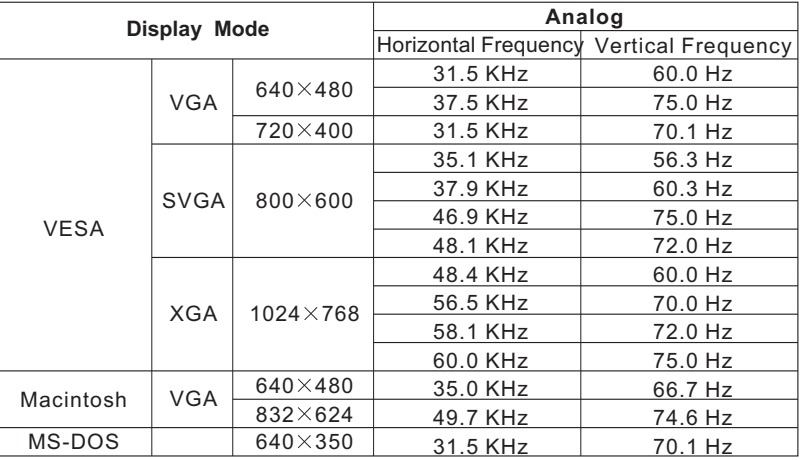

### **Troubleshooting Procedures**

If the LCD monitor fails to function correctly, please follow the following steps for a possible solution.

- 1.Perform the adjustments according to Operating the Monitor.
- 2.Refer to the following items if you cannot find a proper item listed in the Operating the Monitor or if the problem remains.
- 3.If the problem you have experienced is not described below or you cannot correct the problem, stop using the monitor and contact your dealer or the nearest service center for further assistance.

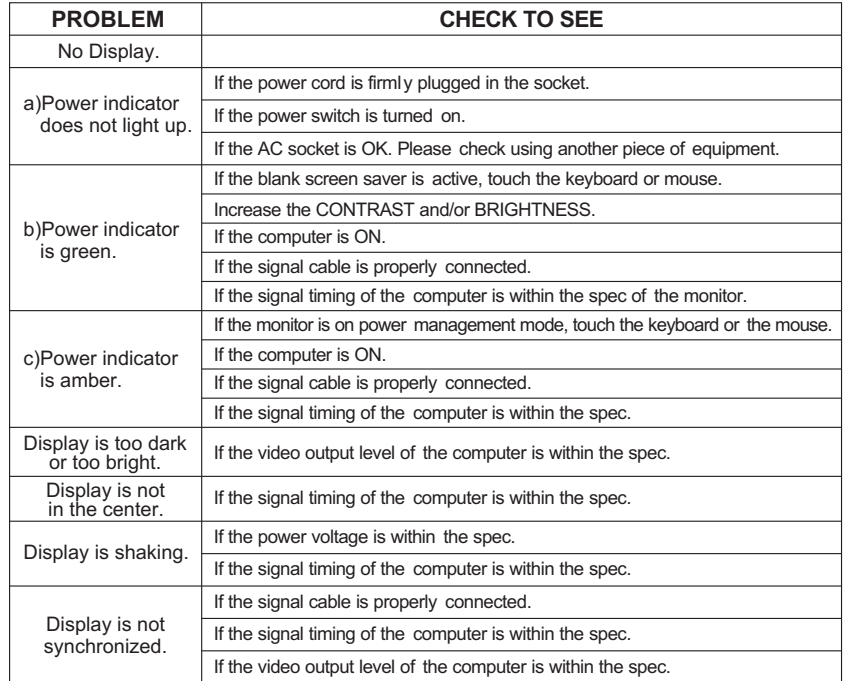

4. When "No Signal" is displayed:

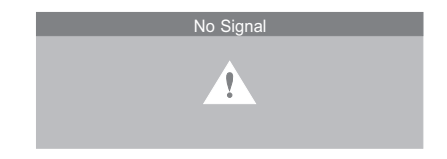

 (1) Check if the signal cable is connected correctly to the computer. (2) Check if the cable is broken.

### **Power Management**

The LCD Monitor complies with the VESA DPMS (version 1.0p) power management proposal. The VESA DPMS proposal provides four phases of power saving modes by detecting the horizontal or vertical sync signal.

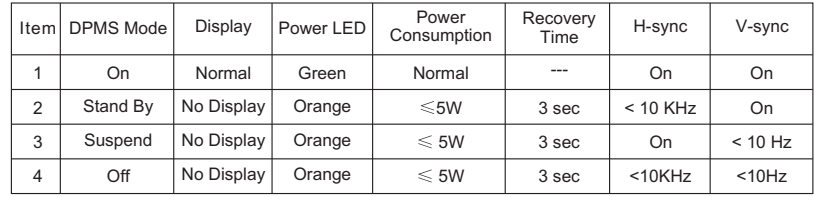

### **CONFORMITY AND COMPLIANCE**

FCC Compliance Statement

This equipment has been tested and found to comply with the limits for a Class B digital device, pursuant to Part 15 of the FCC Rules. These limits are designed to provide reasonable protection against harmful interference when the equipment is operated in a residential installation. This device generates, uses, and can radiate radio frequency energy and, if not installed and used in accordance with the instructions, may cause harmful interference to radio communications. However, there is no guarantee that interference will not occur in a particular installation. If this device does cause harmful interference to radio or television reception (this can be determined by turning, the device off and on), you are encouraged to try to correct the interference by one or more of the following measures:

\*Reorient or relocate the receiving antenna.

\*Increase the separation between the equipment and the receiver.

\*Connect the equipment into an outlet on a circuit different from that to which the receiver is connected.

\*Consult the dealer or an experienced radio/TV technician for help.

**Caution:**<br>To comply with the limits for an FCC Class B computing device, you should use the shielded signal<br>cord and shielded power cord supplied with this unit. The Federal Communication Commission warns that changes or modifications of the unit not expressly approved by the party responsible for compliance could void the user's authority to operate the equipment.

### **Radio Frequency Interference Statement**

#### **Warning:**

This is a Class B product. In a domestic environment this product may cause radio interference in which case the user may be required to take adequate measures.

**Canadian Doc Notice**

### **For Class B Computing Devices**

1.This digital apparatus does not exceed the Class B limits for radio noise emissions from digital apparatus as set out in the Radio Interference Regulation of the Canadian Department of Communications.

### **CE MARKING DECLARATION OF CONFROMITY**

The LCD monitor complies with the requirements of related European standards, which include:

Emission: EN 55022, EN 61000-3-2, EN-61000-3-3 Immunity: EN 50082-1 Safety: EN 60950 [Low-Voltage Directive (73/23/EEC)

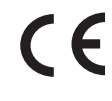

### **ENERGY STAR**

This product meets the Energy Star guidelines for energy efficiency.

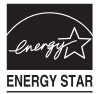